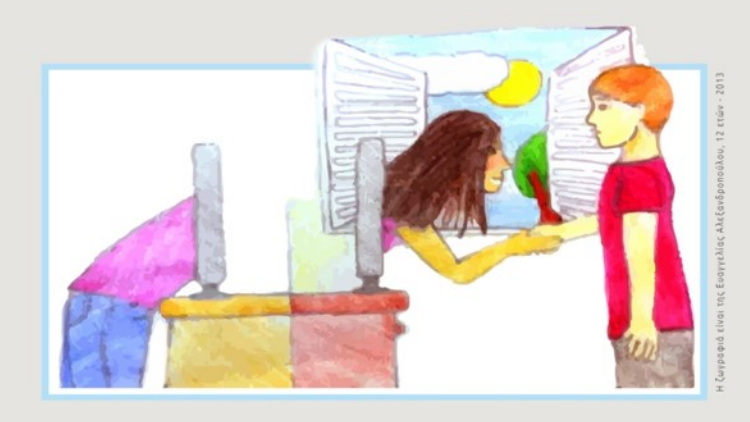

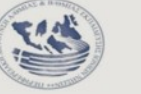

2ο ΠΕ.Κ.Ε.Σ. ΙΟΝΙΩΝ ΝΗΣΩΝ

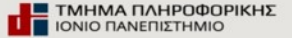

### ΕΠΙΣΤΗΜΟΝΙΚΗ ΤΗΛΕ-ΔΙΗΜΕΡΙΔΑ

# Η ΜΕΤΑΒΑΣΗ ΤΗΣ ΕΚΠΑΙΔΕΥΤΙΚΗΣ ΚΟΙΝΟΤΗΤΑΣ ΣΤΗΝ ΨΗΦΙΑΚΗ ΕΠΟΧΗ ΚΑΙ Η ΑΞΙΟΠΟΙΗΣΗ ΤΗΣ ΕΞ ΑΠΟΣΤΑΣΕΩΣ ΕΚΠΑΙΔΕΥΣΗΣ: ΑΠΟ ΤΗ ΘΕΩΡΙΑ ΣΤΗΝ ΠΡΑΞΗ

# **Δημιουργία διδακτικού σεναρίου χρήσης στη πλατφόρμα e-me για τη διδασκαλία προγραμματισμού μέσω scratch**

## *Γεώργιος Μπαρμπόπουλος*

Συντονιστής Εκπαιδευτικού Έργου κλ. ΠΕ86 – 2<sup>ο</sup> ΠΕΚΕΣ Ιονίων Νήσων

#### [gbarb@sch.gr](mailto:gbarb@sch.gr)

#### **ΠΕΡΙΛΗΨΗ**

Οι πιθανές δυσκολίες των μαθητών σε ζητήματα αλγοριθμικής σκέψης πολλές φορές αποτελεί εμπόδιο για την εκμάθηση αρχών προγραμματισμού. Ειδικότερα οι παράγοντες στους οποίους έχει διαπιστωθεί ότι οφείλονται οι δυσκολίες των μαθητών κατά την εκμάθηση του προγραμματισμού σχετίζονται με τον τρόπο προσέγγισης της διδασκαλίας των αρχών του προγραμματισμού μέσα από ένα περιβάλλον γενικού σκοπού προσανατολισμένο στην επίλυση μαθηματικών προβλημάτων έξω από πραγματικές διδακτικές ανάγκες των μαθητών. Επίσης, στα κλασσικά προγραμματιστικά περιβάλλοντα πολλές φορές δεν παρέχεται η δυνατότητα προγραμματισμού με οπτικό τρόπο, έτσι οι μαθητές δεν κατανοούν εύκολα τον τρόπο με τον οποίο εκτελείται ένα πρόγραμμα και τη διαδικασία με την οποία συντελείται η είσοδος και η έξοδος των δεδομένων. Ένα τελευταίο σημαντικό ζήτημα είναι ότι οι ασκήσεις/προβλήματα που καλούνται να επιλύσουν οι μαθητές είναι ξένα με τα προβλήματα που έχουν βιώσει στην καθημερινότητα τους.

*Λέξεις κλειδιά: οπτικός προγραμματισμός, scratch, e-me, e-me content, e-me assignments.*

### **ΕΙΣΑΓΩΓΗ**

Με την αξιοποίηση των εφαρμογών της πλατφόρμας e-me, αίρονται οι δυσκολίες κατανόησης των μαθητών στον προγραμματισμό και οι μαθητές μπορούν να αναστοχαστούν και να εντρυφήσουν στο Scratch.

Ενδεικτικά αναφέρω τις εφαρμογές α) *της e-me content*, μέσω της οποίας, ο εκπαιδευτικός μπορεί να δημιουργήσει ψηφιακό εκπαιδευτικό περιεχόμενο αναπτύσσοντας διαφόρους τύπους διαδραστικών μαθησιακών αντικειμένων και γενικά διαδραστικών εκπαιδευτικών πόρων (π.χ. ασκήσεις αντιστοίχισης, διαδραστικά βίντεο, σύνθετες παρουσιάσεις, ερωτήσεις πολλαπλής επιλογής, ερωτηματολόγια κ.ά) και β) της *e-me assignments*, μέσω της οποίας, ο μαθητής μπορεί να υποβάλλει απαντήσεις και να λάβει ανατροφοδότηση σε εργασίες που του έχουν ανατεθεί στο πλαίσιο της συγκεκριμένης Κυψέλης.

### **ΥΛΟΠΟΙΗΣΗ**

#### α) **Ως προς το scratch:**

• Έγινε επίδειξη στους μαθητές το αποτέλεσμα του έργου με το παρακάτω video <https://www.youtube.com/watch?v=xvzKUKW2C1w>

 $\blacktriangleright$  Στη συνέχεια στην online version του scratch <https://scratch.mit.edu/>οι μαθητές είδαν το έργο από πλευράς δημιουργού – συντάκτη, καθώς και τα απαιτούμενα εργαλεία, εντολές, ενδυμασίες, εφφέ που απαιτούνται( Εικόνα 1).

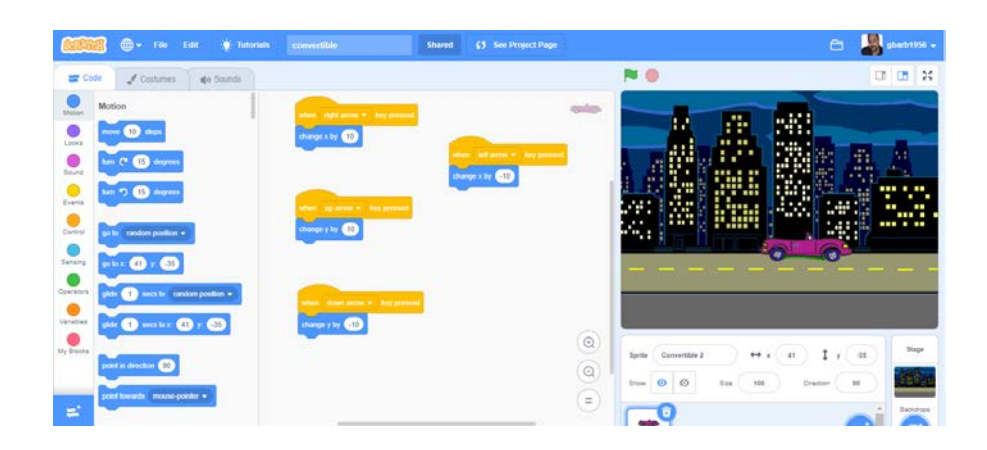

*Εικόνα 1*

## β) **Ως προς την πλατφόρμα e-me.**

Χρησιμοποιήθηκαν και οι δύο εκδόσεις της πλατφόρμας, α) **η e-me για όλους** και β) η **επίσημη έκδοση** με λογαριασμούς του πανελληνίου σχολικού δικτύου.

# **Πλατφόρμα E-me για όλους**

Δημιουργία κυψέλης με όνομα **Εισαγωγή στο Προγραμματιστικό περιβάλλον**( Εικόνα 2)

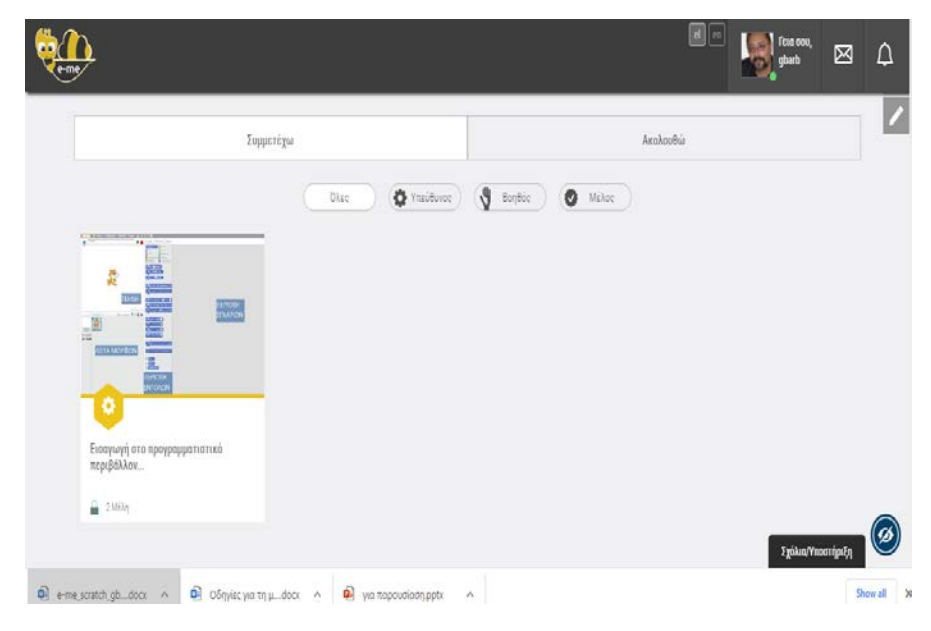

*Εικόνα 2*

Ο στόχος του μαθήματος είναι να κατανοήσουν οι μαθητές την έννοια της κίνησης στο χώρο του παιχνιδιού οδηγώντας το αυτοκινητάκι πάνω, κάτω, αριστερά, δεξιά με την αντίστοιχη προσθαφαίρεση των αξόνων x,y μέσω των παρακάτω δραστηριοτήτων:

1) Ένα φύλλο εργασίας με αναλυτικές οδηγίες για την υλοποίηση του έργου στο scratch( εικόνα 3 και 3α )

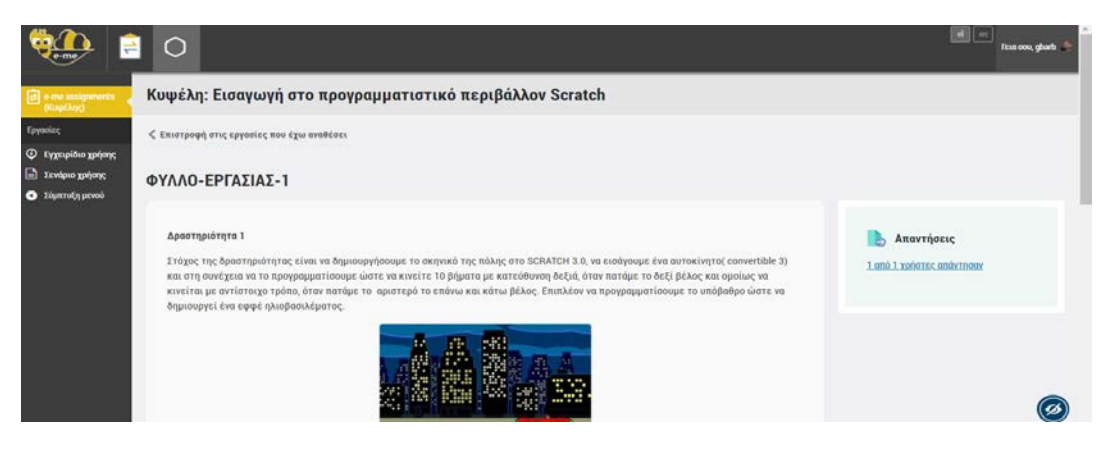

*Εικόνα 3*

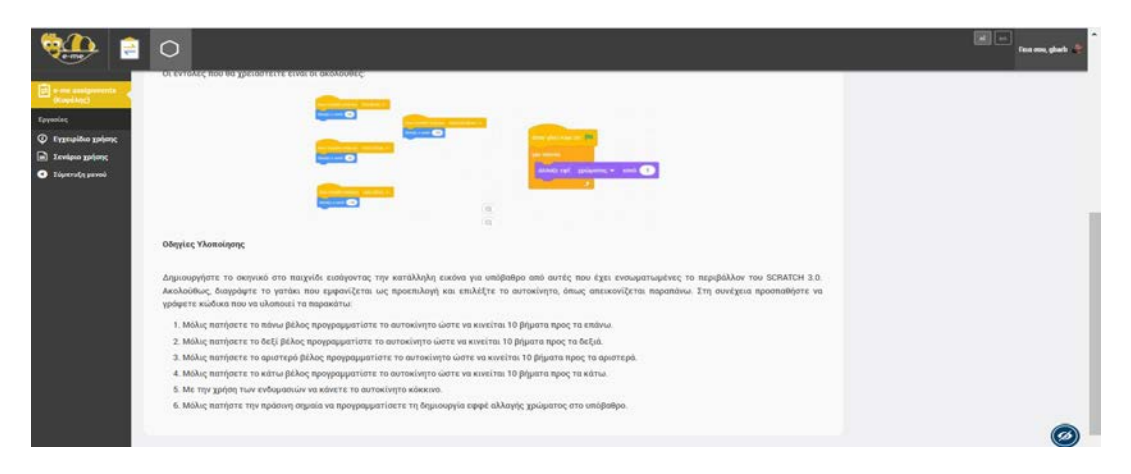

*Εικόνα 3α*

2) Tην μετατροπή του video του έργου σε **διαδραστικό** κάνοντας παύση του video σε σημεία κλειδιά και θέτοντας κατάλληλα ερωτήματα στους μαθητές, όπου μέσω των απαντήσεών τους ελάμβαναν την κατάλληλη ανατροφοδότηση από την πλατφόρμα e-me. ( εικόνα 4)

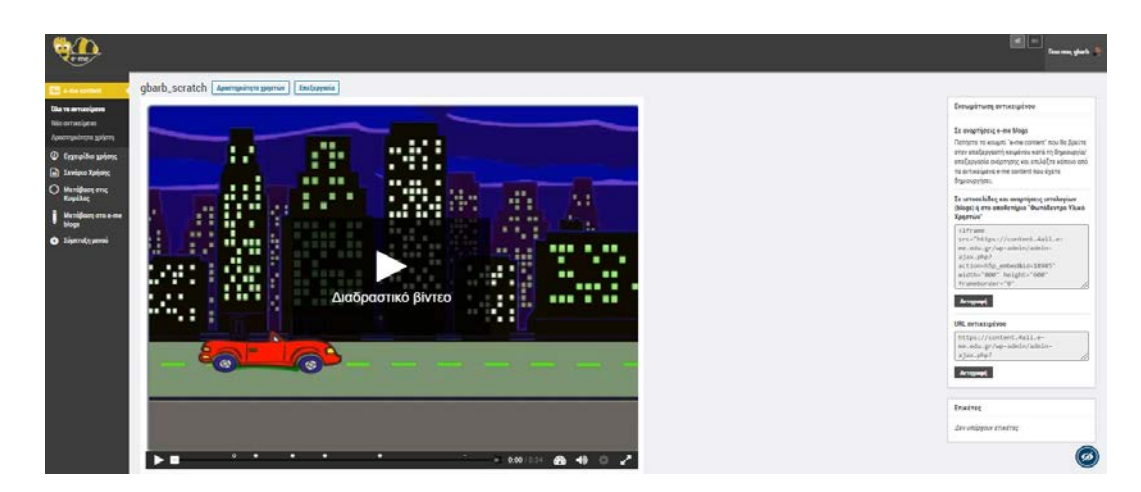

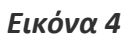

## **Πλατφόρμα E-me**

Δημιουργία κυψέλης με όνομα **Η δομή της σύνθετης επιλογής στο scratch**( Εικόνα 5)

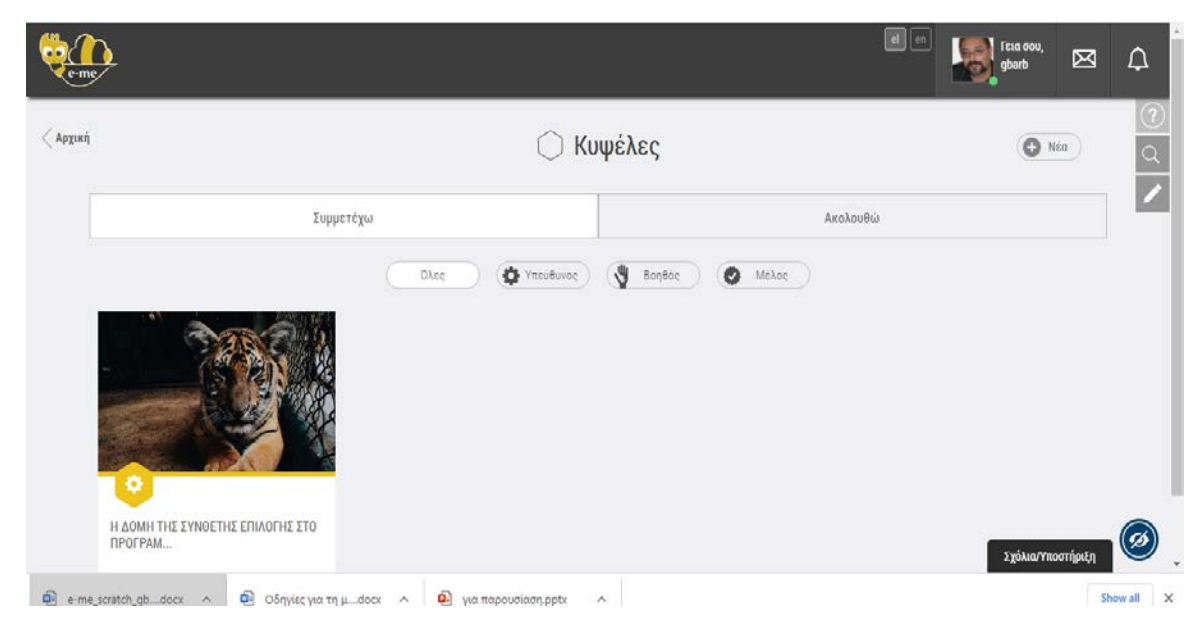

*Εικόνα 5*

Ο στόχος του μαθήματος είναι να κατανοήσουν οι μαθητές την έννοια της δομής της σύνθετης επιλογής μέσω των παρακάτω δραστηριοτήτων:

1) Δημιουργία δραστηριότητας drag & drop, όπου ο μαθητής καλείται να εντοπίσει τις συνθήκες και το αποτέλεσμα σε περίπτωση που ισχύει ή όχι κάθε μια από αυτές( Εικόνα 6)

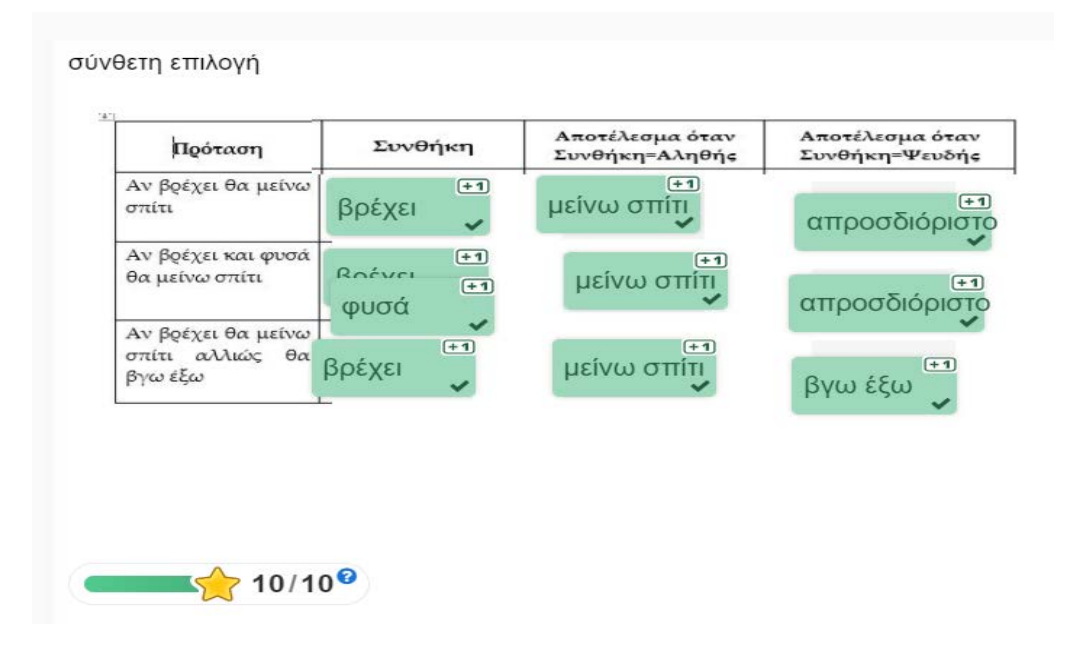

## *Εικόνα 6*

2) Δημιουργία δραστηριότητας «καυτών» σημείων μιας εικόνας όπου οι μαθητές καλούνται να εντοπίσουν τις συνθήκες σε ένα block εντολών του scratch. ( εικόνα 7)

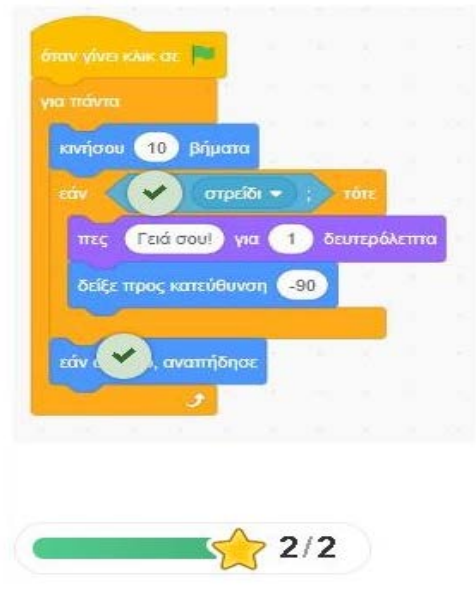

*Εικόνα 7*